# XRemote Configuration Commands

The X Window System, also called X, is a network-based graphics window system originally developed for workstations running UNIX. Cisco Systems developed an XRemote application that allows the XRemote capabilities of X terminals to run on the router. Information in this chapter will help you understand the X Windows system and how to configure your router to support XRemote connections.

For XRemote configuration information and examples, refer to the chapter "Configuring XRemote" earlier in this publication. For information about establishing XRemote connections, refer to the *Cisco Access Connection Guide*.

## **show xremote**

To display XRemote connections and monitor XRemote traffic through the router, use the **show xremote** EXEC command.

**show xremote**

#### Syntax Description

This command has no arguments or keywords.

Command Mode

**EXEC** 

#### Usage Guidelines

The **show xremote** command displays XRemote parameters applied to the entire system, as well as statistics that are pulled for all active XRemote connections.

#### Sample Display

The following is sample output from the **show xremote** command when XRemote is enabled on a router and XRemote sessions are active:

```
pt# show xremote
```

```
XRemote server-wide parameters:
 Font buffersize: 72000 Font retries: 3
  Font memory errors: 0
TFTP font load statistics for host 131.108.1.111:
Bytes read: 2697239 Files read: 258
Network errors: \begin{array}{ccc} 4 & 4 & \end{array} File errors: 0
LAT font load statistics for service WHEEL, incarnation 5:
Bytes read 182401 Files read: 14
 Protocol errors: 0 Insufficient memory: 0
XRemote statistics for tty2:
Current clients: 9 Total clients: 17
Requesting client: 5 Current request size: 0
 Replying client: 6 Current reply size: 0
XDM state: 10 10 Next timeout: 172460
Retransmit counter: 0 Local UDP port: 53616
Keepalive dormancy: 180 Session id: 94
 Unread input: 0 Unwritten output: 0
 Input buffer size: 1024 Output buffer size: 108
 Protocol version: 2 Line state: Connected
Transmit packets: 50768 Receive packets: 49444
Transmit errors: 0 8 Receive errors: 37
Retransmissions: 403 Receive out of sequence: 76
Round trip time: 383 Retransmit interval: 766
Transmit window: 7 7 Receive window: 7
Transmit next: 6 6 Receive next: 3
Transmit unacked: 6 6 Receive unacked: 0
  Connection 0 - TCP connection from 131.108.1.55 [Display Manager]
  Client state: CS_ACTIVE Byte order: MSBfirst
   Unread input: 0 Unwritten output: 0
```
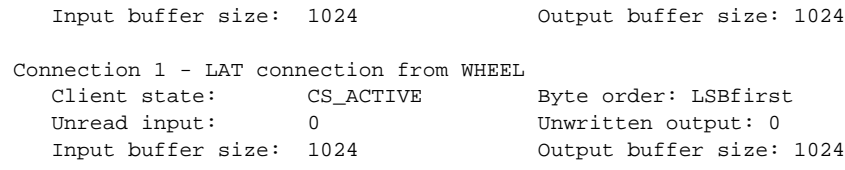

[Table 10-1](#page-2-0) describes significant fields shown in the display.

#### <span id="page-2-0"></span>**Table 10-1 Show XRemote Field Descriptions**

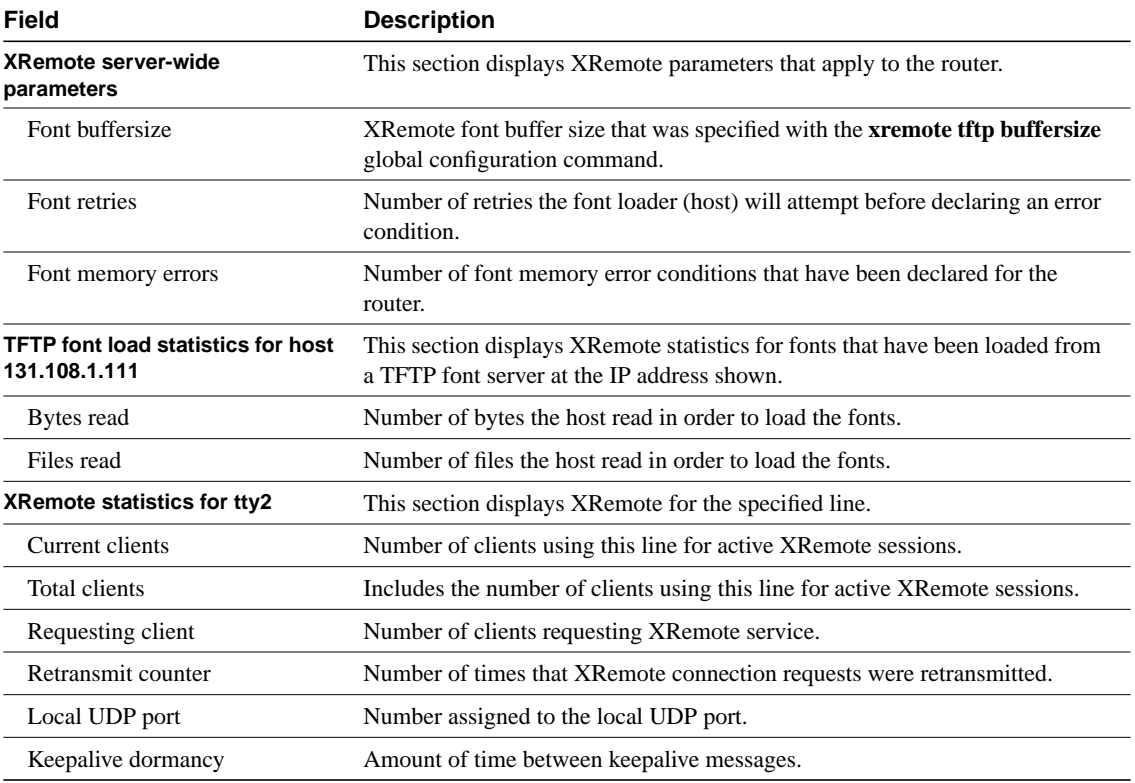

## **show xremote line**

To list XRemote connections and monitor XRemote traffic, use the **show xremote line** EXEC command.

**show xremote line** *number*

#### Syntax Description

*number* A decimal value representing the number of virtual terminal lines about which to display information.

#### Command Mode

**EXEC** 

#### Sample Display

The following is sample output from the **show xremote line** command (line 3 is specified) when XRemote is enabled and XRemote sessions are active. Only information specific to an individual terminal line is provided.

```
router# show xremote line 3
Xremote statistics for tty3:
Current clients: 11 Total clients: 19
 Requesting client: 10 Current request size: 0
 Replying client: 10 Current reply size: 0
 XDM state: 10 Next timeout: 173304
 Retransmit counter: 0 Local UDP port: 28384
Keepalive dormancy: 180 Session id: 29
Unread input: 0 0 0 Unwritten output: 0
 Input buffer size: 1024 Output buffer size: 108
 Protocol version: 2 Line state: Connected
Transmit packets: 28875 Receive packets: 18644
Transmit errors: 0 8 Receive errors: 13
Retransmissions: 53 Receive out of sequence: 41
Round trip time: 384 Retransmit interval: 768
Transmit window: 7 7 Receive window: 7
Transmit next: 2 2 Receive next: 7
 Transmit next: \begin{array}{ccc} . & . & . & . \ \end{array}<br>Transmit unacked: 2 Receive unacked: 0
  Connection 0 - TCP connection from 131.108.1.27 [Display Manager]
Client state: CS_ACTIVE Byte order: MSBfirst
 Unread input: 0 Unwritten output: 0
   Input buffer size: 1024 Output buffer size: 1024
  Connection 1 - TCP connection from 131.108.1.27
  Client state: CS_ACTIVE Byte order: MSBfirst
Unread input: 0 0 Unwritten output: 0
 Input buffer size: 1024 Output buffer size: 1024
  Connection 2 - TCP connection from 131.108.1.27
 Client state: CS_ACTIVE Byte order: MSBfirst
 Unread input: 0 Unwritten output: 0
 Input buffer size: 1024 Output buffer size: 1024
```
[Table 10-1](#page-2-0) earlier in this chapter describes the fields shown in the display.

# **xremote tftp buffersize**

To change the buffer size used for loading font files, use the **xremote tftp buffersize** global configuration command. To restore the buffer size to the default value, use the **no** form of this command.

**xremote tftp buffersize** [*buffer-size*] **no xremote tftp buffersize**

#### Syntax Description

*buffer-size* (Optional) Buffer size in bytes. This is decimal number in the range 4096 to 70000 bytes.

**Default** 70000 bytes

Command Mode

Global configuration

#### Usage Guidelines

When an X terminal requests that a font file be loaded, the router first must load the font file into an internal buffer before passing it to the X terminal. The default value of 70000 bytes is adequate for most font files, but the size can be increased as necessary for nonstandard font files.

The buffer size can be set as low as 4096 bytes and as large as the available memory on the router will allow. If you are using LAT font access, you should not lower the buffer size below the default, because the font directory for all of the LAT fonts (created internally) requires 70000 bytes.

This command applies to both TFTP and LAT font access.

#### Example

The following example sets the buffer size to 20000 bytes:

xremote tftp buffersize 20000

# **xremote tftp host**

To add a specific TFTP font server as a source of fonts for the terminal, use the **xremote tftp host** global configuration command. To remove a font server from the list, use the **no** form of this command.

**xremote tftp host** *hostname* **no xremote tftp host** *hostname*

#### Syntax Description

*hostname* IP address or name of the host containing fonts.

Default No TFTP font server specified.

### Command Mode

Global configuration

#### Usage Guidelines

Each time a new host name is entered, the list on the router is updated. Font servers are queried in the order of their definition when the X terminal requests a font.

#### Examples

The following example sets the host IBM-1 as an XRemote TFTP font server:

xremote tftp host IBM-1

The following example sets the host with IP address 1.0.0.7 as an XRemote TFTP font server:

xremote tftp host 1.0.0.7

# **xremote tftp retries**

To specify the number of retries the font loader will attempt before declaring an error condition, use the **xremote tftp retries** global configuration command. To restore the default number of retries, use the **no** form of this command.

**xremote tftp retries** [*retries*] **no xremote tftp retries**

#### Syntax Description

*retries* (Optional) Number of retries. This is a decimal number in the range 1 to 15.

**Default** 

3 retries

#### Command Mode

Global configuration

#### Usage Guidelines

Under certain conditions, you might need to increase the number of retries, particularly if the font servers are known to be heavily loaded.

#### Example

The following example sets the font loader retries to 5:

xremote tftp retries 5

**xremote tftp retries**